## **ЧАСЫ ЭЛЕКТРОННЫЕ С GPS НАВИГАЦИЕЙ SMART BABY WATCH GW600**

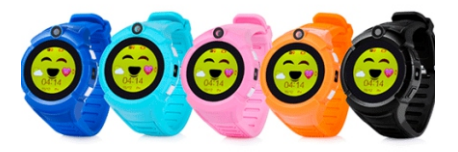

# **Инструкция по эксплуатации**

Пожалуй, одна из самых интересных моделей среди умных GPS часов для детей это часы Smart Baby Watch GW600. Альтернативное распространенное название — Smart Baby Watch GW600. Его устройство получило, видимо, благодаря круглому дисплею.

## **Предназначение умных часов Smart Baby Watch Gw600**

Это устройство предназначено для детей в возрасте от 4 до 12 лет. Аксессуар работает в паре с мобильным приложением Setracker, установленным на родительский смартфон. Через него совершаются настройки и управление часами, а также осуществляется контроль над ребенком посредством двусторонней телефонной связи и наблюдения за местоположением владельца девайса.

Комплектация Smart Baby Watch GW600 поставляются в коробке. Внутри коробки — стандартный и простой комплект, включающий в себя: часы, microUSB кабель для зарядки, инструкция.

Внешний вид Детские GPS часы Smart Baby Watch GW600 с виду хоть и крупные, но очень легкие — всего 43 грамма. На руке эргономичный дизайн устройства смотрится привлекательно. И это одни из немногих Smart Baby Watch, которые имеют круглый форм-фактор: в основном в детских смарт-часах дисплей квадратный, как, например, в Q80, или овальный, как в случае с популярной моделью Q50.

Корпус часов вмещает в себя различные компоненты, такие, как кнопки, разъемы для microUSB и слота SIM-карты, фонарик, фотокамера, дисплей. С обратной его стороны — датчик снятия с руки и наклейки с IMEI и Reg Code — номерами, с помощью которых идентифицируется и регистрируется устройство.

## **SIM-карта**

С левой стороны часов расположен USB разъем для подключения зарядного кабеля и слот для симки. Формат карты — nanoSIM с поддержкой 2G. Для защиты углублений от попадания пыли используется мягкая силиконовая заглушка.

Как и во всех часах-телефонах для детей, вы должны следить за тем, чтобы баланс на карте был положительным, отключен PIN-код и включена передача мобильных данных для того, чтобы можно было иметь связь с часами через приложение SETRACKER.

SIM-карта устанавливается в слот срезом внутрь и схемой вверх, если держать часы дисплеем к лицу. Ее нужно вдавить до щелчка, чтобы зафиксировать. Для удобства используйте тонкий плоский и прочный предмет.

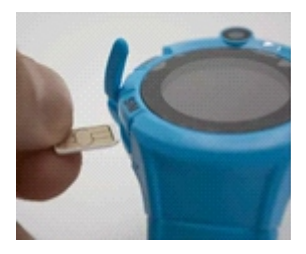

## **Зарядка и батарея**

Зарядить Smart Baby Watch GW600 можно с помощью USB шнура от компьютера или ноутбука. Использовать зарядные устройства смартфонов не рекомендуется, поскольку их мощность может навредить аккумулятору часов.

Батарея имеет емкость 400 мАч, заряжается в течение 60 мин. В режиме ожидания гаджет проработает от 100 до 180 ч, а в режиме разговора вы сможете использовать его до 3 ч. В целом, в зависимости от нагрузки, срок жизни батареи колеблется от 5 до 72 ч. Не забывайте, что чем чаще девайс посылает геоданные в программу, тем быстрее садиться батарея, особенно при активированной технологии LBS.

#### **Кнопки**

Справа находятся две физические кнопки, а между ними — светодиодный фонарик. Кнопочки не торчат и надежно сидят в своих ячейках практически без люфта.

Верхняя кнопка Power (Включение) отвечает за такие функции, как: - включение устройства (отключение, в случае отсутствия внутри SIMкарты)

- активация дисплея и его выключение
- возврат к предыдущему пункту
- сброс вызова
- завершение звонка

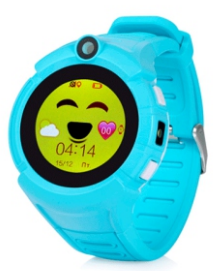

Нижняя кнопка SOS осуществляет такие функции, как:

- активация дисплея длительным нажатием — реализуется экстренный вызов 3-х запрограммированных абонентов (по очереди, в случае недозвона)

- двойным нажатием включается фонарик
- одним коротким нажатием выключается фонарик
- поднятие трубки при входящем звонке

- активация дисплея длительным нажатием — реализуется экстренный вызов 3-х запрограммированных абонентов (по очереди, в случае недозвона)

- двойным нажатием включается фонарик
- одним коротким нажатием выключается фонарик
- поднятие трубки при входящем звонке

#### **Фонарик**

Светодиодный фонарик можно включить как кнопкой, так и через меню интерфейса. Он светит достаточно ярко и может пригодиться в темное время суток для освещения дороги, а также в качестве мигающего сигнала для помощи и просто ради забавы.

Стоит иметь в виду, что включенный фонарик расходует энергию, поэтому нужно стараться за ненадобностью его отключать.

#### **Камера**

Над экраном, сверху корпуса часов, на том же месте, где и динамик, находится статичная фронтальная камера. Не стоит ожидать от этого элемента супер качества. Разрешение всего 0,3 мегапикселя, но даже в этом случае, можно разглядеть лицо или окружающую местность. В самих часах может храниться только один снимок, но есть возможность удалить его или отправить в приложение.

Кроме того, из приложения мама или папа может сделать снимок с часов удаленно. Это хорошая возможность в реальном времени увидеть, где находится ребенок и даже с кем.

#### **Датчик снятия с руки**

На обратной стороне корпуса часов располагается сенсорный датчик, который контролирует присутствие устройства на запястье. Как только оно будет снято, он определяет это, и если в течение 3 мин часы отсутствуют на запястье, GW600 предупреждает об этом в приложение в виде уведомления или в смартфон с помощью смс. За необходимостью такое оповещение можно отключить

#### **Ремешок**

Производитель оснастил часы несъемным ремешком. Он выполнен из мягкого и гибкого, приятного на ощупь силикона. Браслет имеет один цвет с корпусом, а также прорези для фиксации по всей своей длине. Это дает возможность закрепить часы как на худенькой, так и более крупной детской руке.

#### **Определение местоположения**

Геолокация ребенка производится с помощью спутников через встроенную в часы технологию GPS. Многим родителям, которые уже используют часы с GPS трекером, известно, что определение местоположения может осуществляться не только по спутникам. В носимые устройства для отслеживания места положения малыша разработчики внедряют дополнительные модули связи, такие как Wi-Fi и **LBS** 

Связь с GPS теряется в закрытом помещении или в плохую погоду. В этом случае подключается технология Wi-Fi. Часы улавливают волны роутеров и передают данные их расположения в приложение, даже, если доступ к сети защищен паролем.

Девайсу достаточно только определить, где находится точка доступа. LBS спасает, когда нет поблизости Wi-Fi и гаджет не ловит сигнал GPS. В данном случае связь устанавливается с близлежащими вышками мобильного оператора сотовой связи. Но тогда погрешность определения местоположения носимого устройства может достигать нескольких километров. Все зависит т того, на каком расстоянии находится эта вышка от часов.

## **Дисплей и интерфейс**

Дисплей смарт-часов с GPS трекером Q360 — цветной, с диагональю 14 дюймов, круглой формы. Разрешение экрана — 240×240 пикселей, он сенсорный и выполнен по технологии TFT, имеет подсветку.

## **Интерфейс**

Меню часов — понятное и красочное. Перемещение по интерфейсу осуществляется с помощью свайпа вправо/влево.

Перелистывание пунктов меню позволяет попасть в необходимые разделы, которых всего в часах 8.

1. Телефонная книга. Она содержит список внесенных через приложение Setracker телефонных номеров, с которыми может обмениваться звонками ребенок. Их количество ограничено 15-тью. Если какого-нибудь номера нет в контактах, с него дозвониться на часы возможности не будет.

2. Чат. Отсюда юный владелец носимого устройства сможет отправлять голосовые сообщения в программу, а также прослушать голосовое или прочитать текстовое сообщение, посланное с приложения.

3. Дружить. Эта функция не особо востребована детьми. Суть ее заключается в том, чтобы соединить двое и больше одинаковых часов с помощью Bluetooth, чтобы иметь возможность осуществлять голосовую связь через чат, подобно рации. Но радиус связи при этом невелик из-за особенности технологии Bluetooth.

4. Камера. В этом разделе открывается окно «селфи» и предлагается сенсорная кнопка для того, чтобы сделать фото. Оно единственное хранится в следующем разделе «Инструменты» в пункте «Галерея». Фото можно удалить или отправить в приложение.

5. Инструменты.

Раздел включает в себя несколько подпунктов, позволяющих вызвать некоторые опции часов, а также выполнить некоторые настройки устройства прямо на запястье:

- Фонарик
- Галерея
- Секундомер
- -Яркость экрана
- -Темы интерфейса часов (2 варианта)

-Громкость звонка (вибро режим отсутствует, поэтому можно уменьшить громкость до минимума)

6. Игра. Это арифметическая игра, в которой за короткий промежуток времени нужно определить правильный или неправильный предлагается ответ в уже решенных примерах. Максимальное количество баллов за правильные ответы фиксируется в качестве рекорда.

7. Шагомер. Подсчет шагов выполняется автоматически, когда в приложении выполнены все необходимые для этого настройки: длина ступни ребенка, рост, вес, а также включен переключатель шагомера.

По умолчанию функция «Шагомер» отключена. Для её включения отправьте на часы СМС сообщение следующего содержания:

*pw,123456,pedo,1# В ответ должно прийти сообщение: «pedo,1». После этого можно сразу пользоваться функцией.*

8. Информация. Здесь вы найдете QR-код для скачивания приложения Setracker, регистрационный код для привязки часов к своему смартфону и ID номер устройства (часть IMEI для идентификации гаджета).

## **Загрузка приложения и регистрация аккаунта**

- 1. Загрузка и установка приложения
- Отсканируйте с помощью вашего смартфона QRкод для загрузки приложения. Откройте и загрузите его с помощью браузера.
- Воспользуйтесь поиском в AppStore или GooglePlay для нахождения приложения SeTracker.

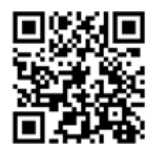

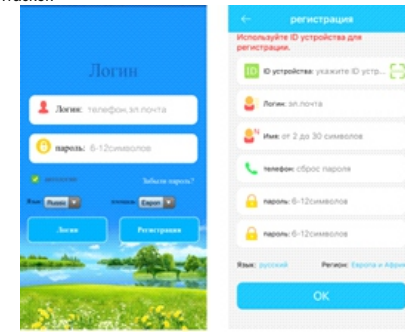

## 2. Регистрация нового пользователя

Изображение может отличаться в зависимости от версии приложения.

После загрузки приложения нажмите на иконку регистрации и зарегистрируйте аккаунт, руководствуясь подсказками.

*Примечание: номер регистрируемого аккаунта должен совпадать с родительским номером телефона.*

#### **Знакомство с основными функциями**

Обзор функционала главной страницы

После окончания регистрации введите правильные логин и пароль, чтобы войти в главное меню. Внешний вид главного меню изображен на рисунке ниже.

Знакомство с некоторыми функциями

(1) Говорить: осуществление голосовой коммуникации между часами и приложением. Голосовые сообщения из приложения: после старта записи приложение записывает и отправляет на часы голосовое сообщение длительностью до 15 секунд. Для прослушивания сообщения на часах нужно нажать кнопку загрузки.

(2) Карта: отображает местоположение часов в режиме реального времени. Карта может отображать местонахождение часов и мобильного телефона, на который установлено приложение. Нажатие на кнопку "Позиционирование" запускает трехминутный поиск местоположения с 10 секундным интервалом обновления. В течение этого времени на карте будет отображаться реальное местоположение часов. если иконка позиционирования красная - используется GPS-локация, если синяя локация через базовые станции.

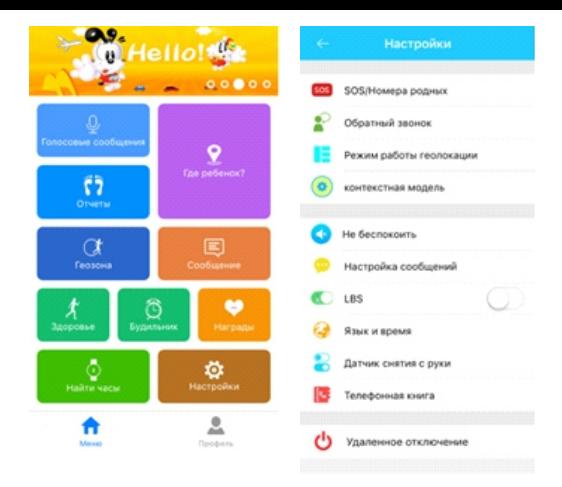

(3) Здоровье: включите эту функцию, чтобы настроить и использовать шагомер.

(4) Настройки: управление параметрами часов.

## 1. Настройка кнопки SOS

Задайте 3 экстренных контакта для сигнала SOS. Для активации сигнала нажмите и удерживайте кнопку SOS в течение 3 секунд. На экстренные номера начнут циклично поступать звонки, до тех пор, пока один из абонентов не ответит. в случае отсутствия ответа цикл повторится еще дважды.

2. Голосовой мониторинг

Это функция - фактически звонок на телефон родителя. Часы будут звонить на заданный номер автоматически после запуска этой функции. При этом с телефона можно прослушать звуки вокруг часов, а с часов звуки окружения телефона слышны не будут.

#### 3. Режимы

у часов 3 основных режима работы: обычный, энергосберегающий и режим отслеживания в реальном времени. Они отличаются по временному интервалу загрузки информации о местоположении.

- Обычный режим: интервал 600 секунд;
- Энергосберегающий режим: интервал 3600 секунд:
- Режим определения местоположения: интервал 60 секунд
- 4. Функция "Не беспокоить"

В течении заданного времени часы игнорируют все входящие звонки. 5. Настройка напоминаний с помощью сообщений.

Сигнал включается в 3 случаях: SOS, низкий заряд батареи и сигнал о снятие часов. Сигнальное сообщение отправляется на телефонный номер, уже добавленный в справочник. Сигнал поступает в виде обычного сообщения, а на телефоне адресата автоматически включается функция голосового мониторинга.

6. LBS-локация

Используется при отсутствии сигнала GPS. Когда LBS-локация отключена, используется только GPS-локация. Если при этом GPS-сигнал отсутствует, карта ничего не покажет.

7. Язык и часовые пояса

Часовые пояса: установите настройки в соответствии с часовым поясом своей страны - время на часах автоматически обновится. Язык: позволяет выбрать язык для некоторых моделей.

8. Телефонный справочник

В справочник можно внести до 10 телефонных номеров и использовать их для двусторонней коммуникации.

9. Дистанционное отключение

Когда часы включены и находятся в рабочем состоянии, вы можете отключить их дистанционно через приложение.

10. Безопасная зона

Это электронный забор с радиусом 200 метров. Когда часы покинут безопасную зону, на телефон с приложением поступит сигнал.

11. Награда

Выберите в приложении "сердечко", чтобы отправить ребенку в качестве одобрения. Оно отобразится на дисплее часов.

12. Будильник

При необходимости можно включить до 3 будильников.

13. Поиск часов

Если вы не можете найти часы, запустите "Поиск часов" через приложение в телефоне. Часы будут издавать звуковой сигнал в течение минуты, чтобы вы могли найти их. Чтобы прервать звуковой сигнал, нажмите любую кнопку на часах.

14. Дистанционное фото

Приложение посылает на часы команду для получения, удаленного фото. После этого камера часов делает снимок, и он отправляется в приложение.

*Краткая информация о других функциях есть в разделе "Мой интерфейс" - "Помощь".*

#### **Мой интерфейс**

Администрирование: управлять аккаунтом может главный администратор и его ассистенты. Главный администратор может видеть список ассистентов-администраторов и управлять их полномочиями.

Личный данные: раздел позволяет редактировать данные аккаунта.

Информация о ребенке: раздел позволяет редактировать данные о ребенке.

Устройство: отображает ID-номер часов. Номер, указанный на наклейке на часах и ID в приложении должны совпадать. В противном случае часы не будут работать.

Изменение пароля: позволяет изменить пароль для входа в аккаунт.

Сигнал тревоги с часов: когда на часах включается сигнал тревоги, приложение на мобильном телефоне получает этот сигнал. Нажмите на полученный сигнал для входа в главное меню приложения, затем войдите в «Центр сообщений» для просмотра подробной информации.

## **Краткий обзор основных операций**

## 1. Экстренный сигнал SOS

Для активации сигнала нажмите и удерживайте кнопку SOS в течение 3 секунд. На экстренные номера начнут циклично поступать звонки, до тех пор, пока один из абонентов не ответит. В случае отсутствия ответа цикл повторится еще дважды. При не дозвоне часы могу послать сообщение на родительский номер (по умолчанию опция отключена, а уведомление об экстренной ситуации приходит в приложение).

## 2. Диалог

Разговор между часами и приложением через мини-чат. Для записи сообщения необходимо нажать и удерживать клавишу записи. Чтобы отправить сообщение в приложение, кнопку необходимо отпустить.

## 3. Голосовой мониторинг

Необходимо предварительно задать номер телефона для мониторинга. После того как приложение пошлет на часы команду мониторинга, с часов на указанный номер поступит звонок с односторонней связью.

## 4. Выключение

Для отключения часов вручную нажмите соответствующую кнопку. Дистанционное отключение часов осуществляется через приложение.

#### 5. Телефонный справочник

В телефонный справочник можно внести до 10 номеров телефонов через приложение. Для осуществления звонка с часов необходимо зайти в

справочник, выбрать номер и вызвать абонента коротким касанием.

6. Галерея

В памяти часов может храниться одна фотография. Ее можно вручную отправить в приложение.

## **Устранение неполадок**

- Если часы с первого раза не подключаются к серверу или не соединяются с приложением, пожалуйста, проверьте следующее:
- џ Убедитесь, что сим-карта в часах работает в сети GSM.
- Убедитесь, что сим-карта в часах работает по стандарту 2G.
- Убедитесь, что используете правильный IP-адрес и ID-номер.
- В случае, если регистрируемый вами номер не существует или уже зарегистрирован, обратитесь к продавцу.

## **SIM-КАРТА**

Для нормальной работы функций приложения (отслеживание местоположения, настройка, дополнительные функции), в устройстве необходимо использовать сим-карту любого оператора с поддержкой сети 2G и подключенной функции передачи сотовых данных, положительным балансом и подключенным трафиком сотовых данных.

Важно! Отключите проверку безопасности PIN-кодом. Это можно сделать, вставив сим-карту в любой мобильный телефон и отключить проверку PIN в настройках. Если проверка PIN не отключена, пользоваться устройством будет невозможно.

Положение SIM-карты для установки в разъем указано на защитной заглушке разъема или на крепежной рамке разъема (для моделей Q50). Установка должна проводится без заеданий до щелчка (звук сработавшего механизма фиксации). Если SIM-карта упирается, проверьте её положение.

## **ПРИЛОЖЕНИЕ**

Можно использовать любые приложения, устанавливаемые на смартфон/планшет, для работы с GPS трекерами. Их можно найти в магазине приложений AppStore и PlayMarket. Рекомендуемое приложение для работы с часами - «SeTracker» или «SeTracker2». Количество подключаемых трекеров и аккаунтов не ограничено.

**Каждый родственник, желающий использовать приложение, должен создать новый аккаунт. Одновременное использование одного аккаунта на разных устройствах недопустимо и может привести к неправильной работе приложения.**

Порядок первого подключения к приложению SeTracker следующий:

- 1) Зарегистрироваться в приложении
- a. Выбрать область «Европа и Африка»
- b. Нажать кнопку «Регистрация»

c. Введите необходимые для регистрации данные (существующий адрес электронной почты, проверочный код, придумайте пароль)

- d. Нажмите кнопку «Подтвердить регистрацию»
- e. После успешной регистрации приложение вернется на страницу авторизации либо перейдет на страницу добавления устройства (п.3)
- 2) Введите данные только что зарегистрированного аккаунта (электронная почта и пароль)
- 3) Привяжите устройство к аккаунту

a.Введите QR-код устройства (отсканируйте или введите вручную)

b. Придумайте псевдоним устройства (он будет отображаться в приложении как имя устройства)

c. Выберите, кем вы приходитесь ребенку в поле «я являюсь ТП»

d. Подтвердите добавление нажатием кнопки «ОК»

e. После успешного добавления, приложение перейдет на основную страницу для работы.

После успешной привязки, указанный при регистрации аккаунт становится администратором этого устройства. Последующая привязка любого другого аккаунта возможно только с разрешения администратора. Приложение при этом перейдет на специальную страницу «Ожидание авторизации устройства», а в приложении администратора появится уведомление о попытке добавления нового аккаунта к устройству. После получения разрешения аккаунт так же станет администратором. Для сброса связанных аккаунтов обращайтесь в сервисный центр (к продавцу, импортеру).

**Использование нескольких приложений одновременно для работы с одним трекером недопустимо и может привести к их неправильной работе. Пожалуйста, используйте только одно приложение на всех устройствах. Для перехода на другое приложение, предварительно отвяжите устройство из старого приложения.** 

Примечание: если необходимо перейти из приложения Setracker на Setracker2 или наоборот, отвязывать устройство не обязательно; достаточно удалить старое приложение, а в новом войти в тот же аккаунт.

## **ОПИСАНИЕ ДОПОЛНИТЕЛЬНЫХ ФУНКЦИЙ**

**Шагомер** (пункт меню «Шагомер»)

По умолчанию функция «Шагомер» отключена. Для её включения отправьте на часы СМС сообщение следующего содержания: pw,123456,pedo,1#

В ответ должно прийти сообщение: «pedo,1». После этого можно сразу пользоваться функцией.

**Удаленное выключение** (функция приложения)

Устройство блокирует выключение с кнопки при наличии интернетсоединения. Для выключения в таком случае воспользуйтесь функцией приложения «Настройки» «Удаленное выключение» (SeTracker).

## **Голосовой чат** (функция устройства)

Функция обеспечивает двухстороннюю связь двух устройств одной модели посредством отправки коротких голосовых сообщений (до 15 сек). Для использования функции необходимо предварительно связать устройства (открыть голосовой чат и поднести устройства друг к другу). Для редактирования списка связанных устройств предусмотрен пункт приложения «Настройки» «Друзья» (Setracker).

**Голосовые сообщения** (функция приложения)

Данная функция обеспечивает двухстороннюю связь приложения с устройством посредством отправки коротких звуковых сообщений до 15 сек (из приложения на устройство и обратно) и одностороннюю при отправке текстовых сообщений (из приложения на устройство). Функция работает только при наличии интернет-соединения.

**Прослушка** (функция приложения)

Функция позволяет произвести скрытый исходящий звонок с устройства

на указанный номер. Поддержка данной функции может быть заблокирована программным обеспечением устройства без предварительного уведомления пользователя.

## **ВРЕМЯ РАБОТЫ**

Если батарея устройства сильно разряжена, при подключении кабеля зарядки на экране устройства индикация заряда может появится через некоторое время (не более 15 мин).

Время работы зависит от режима работы устройства. В приложении в пункте «Настройки» «Режим энергосбережения» можно выбрать соответствующую настройку.

Согласно спецификации производителя, время работы устройства в активном режиме (включена передача данных, синхронизация раз в 10 мин) - не менее 5 часов, в автономном режиме (без доступа к передаче сотовых данных) - не менее 72 часов, в выключенном состоянии - не менее 120 часов.

## **ОПРЕДЕЛЕНИЕ МЕСТОПОЛОЖЕНИЯ**

Устройство определяет местоположение по спутникам (GPS), а также по вышкам сотовой сети (LBS). После установки соединения данные отправляются на сервер приложения, где можно увидеть местоположение устройства на карте.

Функция GPS включена по умолчанию и программно не отключается. После включения устройства функция начинает работать сразу и показывает соответствующий индикатор в панели состояния. Для определения координат GPS устройству требуется от 10 до 120 сек. После установки соединения со спутниками индикатор состояния GPS меняется, а в приложении можно увидеть местоположение устройства в разделе «Где ребенок». В зависимости от установленного режима энергосбережения, приложение будет показывать местоположение устройства с соответствующим интервалом.

Важно! Функция GPS работает только под открытым небом.

Если часы не могут определить местоположение по GPS, с помощью функции LBS можно приблизительно определить местоположение устройства (в зависимости от удаленности от вышки сотовой сети, погрешность может составлять более 500м). Управление функцией произвожитяс в пункте «Настройки» «LBS».

Важно! Если вы используете функцию «Геозона», рекомендуется отключить функцию LBS во избежание ложного срабатывания.

## **РЕШЕНИЕ ПРОБЛЕМ**

Большинство возникающих проблем можно решить самостоятельно, не обращаясь в сервисный центр. Далее представлены решения самых частых проблем, возникающих при использовании устройства и приложения.

Внимание! Все представленные СМС команды необходимо вводить в точности как указано, без пробелов и лишних символов. Обязательно проверьте сообщение перед отправкой! Рекомендуется на время отключить автозамену текста в настройках клавиатуры Вашего смартфона.

#### **Сообщение в приложении «Часы не подключены» / «Нет сетевого оборудования» / «Устройство не подключено» / «Ошибка синхронизации»**

- Нет доступа к интернету.

Проверьте баланс, подключена ли функция передачи данных, остаток трафика. Отправьте на устройство СМС-сообщение следующего содержания: pw,123456,reset# В ответ должно прийти сообщение: «reset..» и устройство перезагрузится. Если ответ не приходит в течении 2 мин после отправки, попробуйте заменить сим-карту.

- Неправильно настроена точка доступа к интернету. Отправьте на устройство СМС сообщение следующего содержания: pw,123456,apn,mts,mts,mts# для абонентов МТС pw,123456,apn,vmi.velcom.by# для абонентов A1 (velcom) pw,123456,apn,internet.life.com.bv# В ответ должно прийти сообщение, содержащее отправленные данные. Перезагрузите устройство и попробуйте снова через 2-3 минуты.

- Привязано другое устройство.

Отправьте на устройство СМС сообщение следующего содержания: pw,123456,ts#

В ответе найдите строку IMEI и сравните её со штрих-кодом устройства. Если они отличаются, обратитесь в сервисный центр.

#### **Сообщение в приложении «Ошибка привязки» / «Ожидает авторизации»**

- Устройство уже привязано к другому аккаунту. Приложение переходит на страницу «Информация об авторизованном устройстве» со списком ожидающих авторизации устройств. В пункте «учетная запись администратора» указан аккаунт, который является администратором для данного устройства и может выдавать разрешения на привязку новых учетных записей. Обратитесь к владельцу данного аккаунта. Если Вам не знакома данная учетная запись, обратитесь в сервисный центр.

#### **Устройство ее заряжается**

- Низкий уровень заряда батареи. Заряда аккумулятора недостаточно для запуска индикации зарядки. Подождите не менее 15 мин.

- Нет контакта в разъеме зарядки. Проверьте надежность соединения кабеля с устройством. Если вы используете кабель не из комплекта устройства, проверьте длину штекера устройства (часто из-за короткого штекера контакт с разъемом устройства ненадежный).

- Кабель устройства поврежден.

Внимательно осмотрите кабель зарядки на наличие повреждений, искривлений штекера и т.п. Замените кабель при необходимости. Проверьте его на другом устройстве.

**Устройство не определяет сеть** (значок уровня сигнала перечеркнут либо шкала отсутствует)

- Ненадежный контакт. Проверьте крепление SIM-карты в разъеме. Переустановите SIM-карту. Перезагрузите устройство. Замените SIM-карту.

**Неисправности, с которыми стоит незамедлительно обращаться в сервисный центр:**

- · Хрипит динамик
- Застряла SIM-карта
- · Вздулась батарея
- Разбито стекло/сенсор
- · Перестали работать одна/несколько кнопок
- Во время разговора слышен шум/треск
- · Появились полосы, пятна на экране устройства